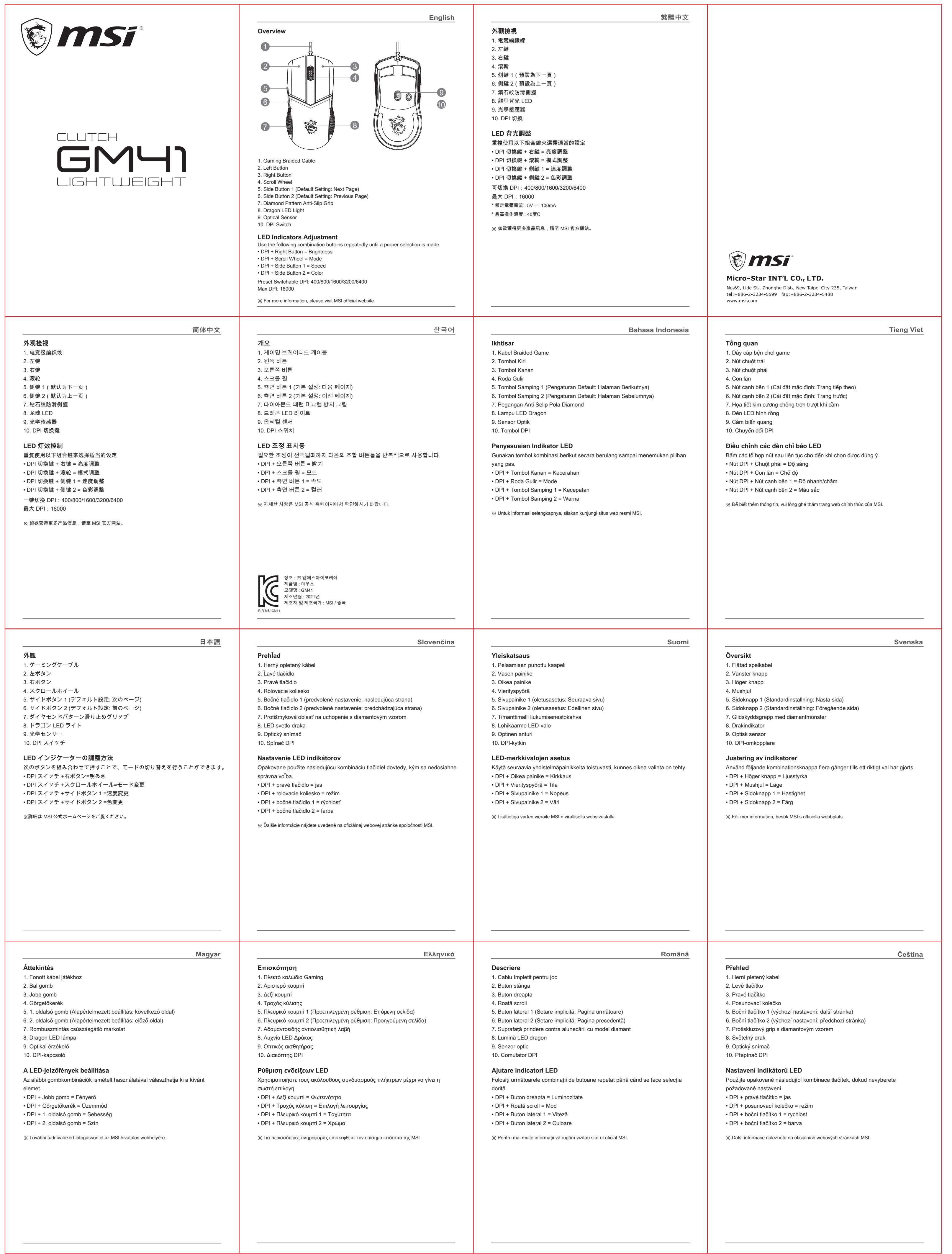

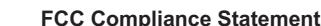

This device complies with Part 15 of the FCC Rules. Operation is subject to the following two conditions: (1) this device may not cause harmful interference, and (2) this device must accept any interference received, including interference that may cause undesired operation.

This equipment has been tested and found to comply with the limits for a Class B digital device, pursuant to Part 15 of the FCC Rules. These limits are designed to provide reasonable protection against harmful interference in a residential installation. This equipment generates, uses and can radiate radio frequency energy and, if not installed and used in accordance with the instructions, may cause harmful interference to radio communications. However, there is no guarantee that interference will not occur in a particular installation.

If this equipment does cause harmful interference to radio or television reception, which can be determined by turning the equipment off and on, the user is encouraged to try to correct the interference by one or more of the following measures:

- -- Reorient or relocate the receiving antenna.
- -- Increase the separation between the equipment and receiver.
- -- Connect the equipment into an outlet on a circuit different from that to which the receiver is connected.
- -- Consult the dealer or an experienced radio/TV technician for help.

Any changes or modification not expressly approved by the party responsible for compliance could void the user's authority to operate the device. Where shielded interface cables have been provided with the product or specified additional components or accessories elsewhere defined to be used with the installation of the product, they must be used in order to ensure compliance with FCC regulations.

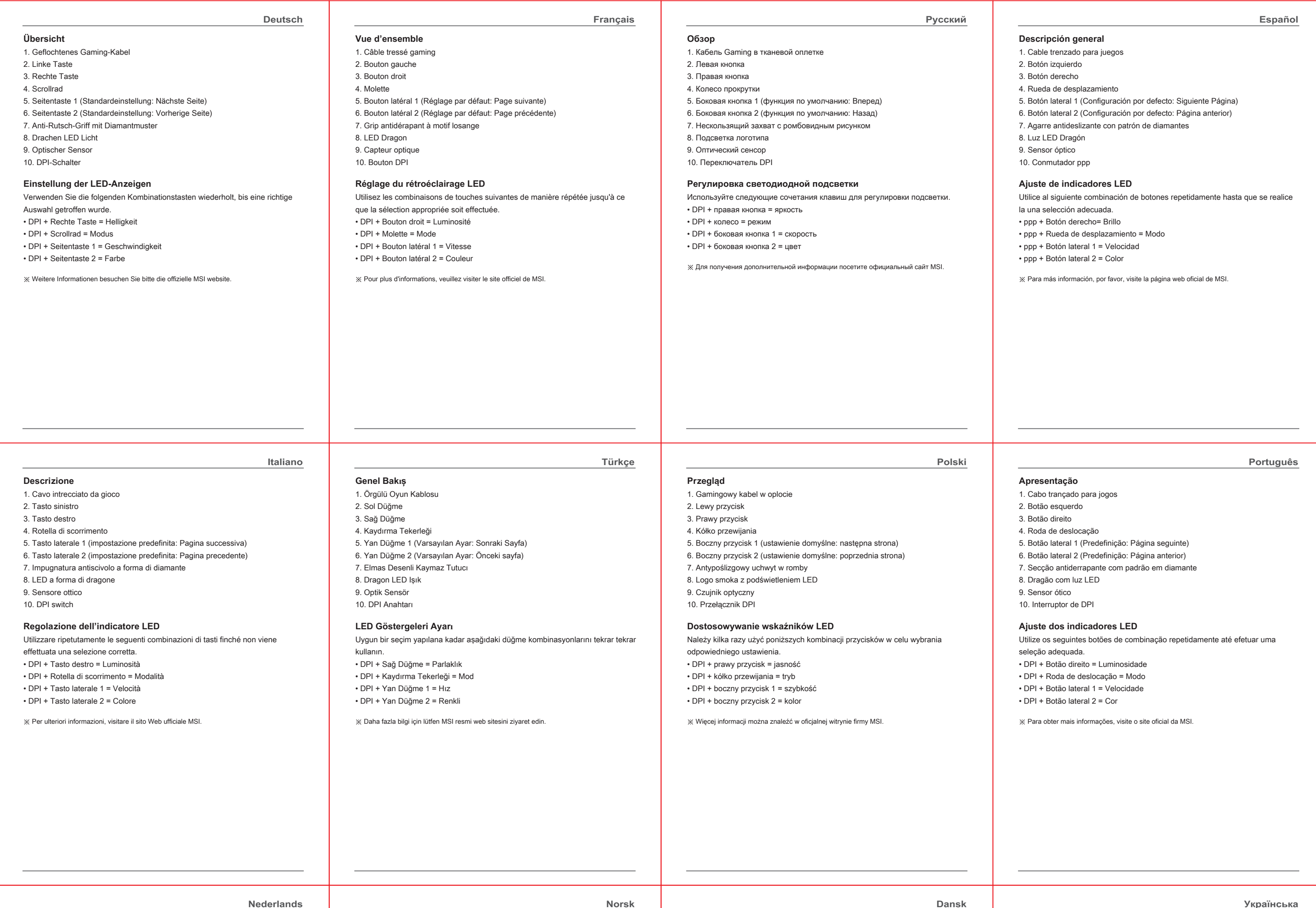

#### **Overzicht**

1. Gevlochten kabel voor gaming 2. Linker knop 3. Rechter knop 4. Scrollwiel 5. Zijknop 1 (standaardinstelling: Volgende pagina) 6. Zijknop 2 (standaardinstelling: Vorige pagina) 7. Antislipgreep met diamantpatroon 8. Dragon LED-lampje

9. Optische sensor

10. DPI-schakelaar

# **Aanpassing LED-indicatielampjes**

Gebruik herhaaldelijk de volgende combinatieknoppen totdat een juiste selectie is gemaakt. • DPI + rechter knop = helderheid • DPI + scrollwiel = modus • DPI + zijknop 1 = snelheid • DPI + zijknop 2 = kleur

※ Ga voor meer informatie naar de officiële website van MSI.

## **Oversikt**

1. Gaming flettet kabel 2. Venstre knapp 3. Høyre knapp 4. Rullehjul 5. Sideknapp 1 (standardinnstilling: neste side) 6. Sideknapp 2 (standardinnstilling: forrige side) 7. Diamantmønster antislipgrep 8. Dragon LED-lampe 9. Optisk sensor 10. DPI-bryter

# **Justering av LED-indikatorer**

Bruk følgende kombinasjonsknapper flere ganger til ønsket valg. • DPI + høyre knapp = lysstyrke • DPI + rullehjul = modus • DPI + sideknapp 1 = hastighet • DPI + sideknapp 2 = farge

※ Besøk det offisielle nettstedet til MSI for mer informasjon.

# **Oversigt**

1. Flettet kabel 2. Venstre-knap 3. Højre-knap 4. Rullehjul 5. Sideknap 1 (standardindstilling: Næste side) 6. Sideknap 2 (standardindstilling: Forrige side) 7. Diamantformet skridsikkert greb 8. Drage-lys 9. Optisk sensor 10. DPI-skifteknap

## **Justering af LED-indikatorer**

Brug følgende kombinationer af knapper gentagne gange, for at vælge den ønskede indstilling. • DPI + højre knap = Lysstyrke • DPI + rullehjul = Funktion • DPI + Sideknap 1 = Hastighed • DPI + Sideknap 2 = Farver

※ For yderligere oplysninger bedes du gå på MSI officialle hjemmeside.

# **Загальний огляд**

1. Плетений кабель для ігор 2. Ліва кнопка 3. Права кнопка 4. Коліщатко прокручування 5. Бічна кнопка 1 (За замовчуванням: Наступна сторінка) 6. Бічна кнопка 2 (За замовчуванням: Попередня сторінка) 7. Ромбовидний рельєф проти ковзання 8. Індикатор Dragon LED 9. Оптичний датчик 10. Перемикач DPI

## **Регулювання LED-індикаторів**

Повторно застосовуйте наступну комбінацію кнопок, доки не зробите потрібний вибір. • DPI + права кнопка = яскравість • DPI + коліщатко прокручування = режим • DPI + бічна кнопка 1 = швидкість • DPI + бічна кнопка 2 = колір

※ Більше інформації про обслуговування подано на офіційному веб-сайті MSI.

#### **Общ преглед**

1. Геймърски плетен кабел 2. Ляв бутон 3. Десен бутон 4. Колелце за превъртане 5. Страничен бутон 1 (настройка по подразбиране: следваща страница) 6. Страничен бутон 2 (настройка по подразбиране: предишна страница) 7. Захват против хлъзгане с диамантена шарка 8. Dragon LED индикатор 9. Оптичен сензор 10. DPI бутон

## **Фина настройка на LED индикаторите**

Използвайте следните комбинации от бутони няколко пъти, докато не направите правилния избор. • DPI + десен бутон = Яркост • DPI + колелце за превъртане = Режим • DPI + страничен бутон 1 = Скорост • DPI + страничен бутон 2 = Цвят

※ За повече информация, посетете официалния уеб сайт на MSI.

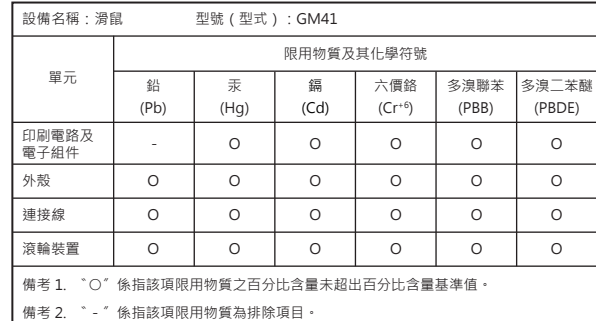

## 限用物質含有情況標示聲明書 RoHS Statements

## 产品中有毒有害物质或元素的名称及含量

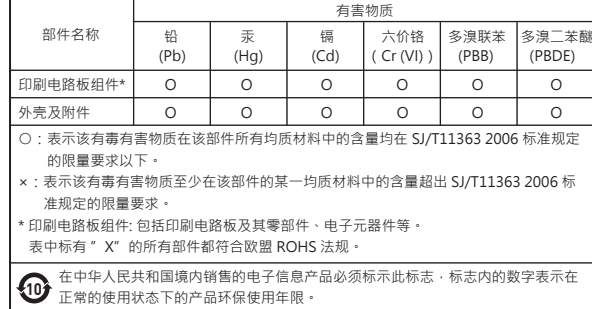

**RoHS**

**Norsk Dansk Українська**

## **български**